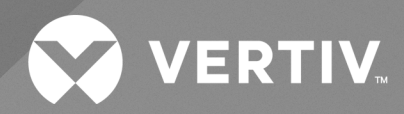

# Avocent® LongView™ 5020

# **Installer/User Guide**

**High Performance KVM Extender System**

The information contained in this document is subject to change without notice and may not be suitable for all applications. While every precaution has been taken to ensure the accuracy and completeness of this document, Vertiv assumes no responsibility and disclaims all liability for damages result from use of this information or for any errors or omissions.

Refer to local regulations and building codes relating to the application, installation, and operation of this product. The consulting engineer, installer, and/or end user is responsible for compliance with all applicable laws and regulations relation to the application, installation, and operation of this product.

The products covered by this instruction manual are manufactured and/or sold by Vertiv. This document is the property of Vertiv and contains confidential and proprietary information owned by Vertiv. Any copying, use, or disclosure of it without the written permission of Vertiv is strictly prohibited.

Names of companies and products are trademarks or registered trademarks of the respective companies. Any questions regarding usage of trademark names should be directed to the original manufacturer.

#### **Technical Support Site**

If you encounter any installation or operational issues with your product, check the pertinent section of this manual to see if the issue can be resolved by following outlined procedures.

Visit [https://www.vertiv.com/en-us/support/](https://www.vertivco.com/en-us/support/) for additional assistance.

# **TABLE OF CONTENTS**

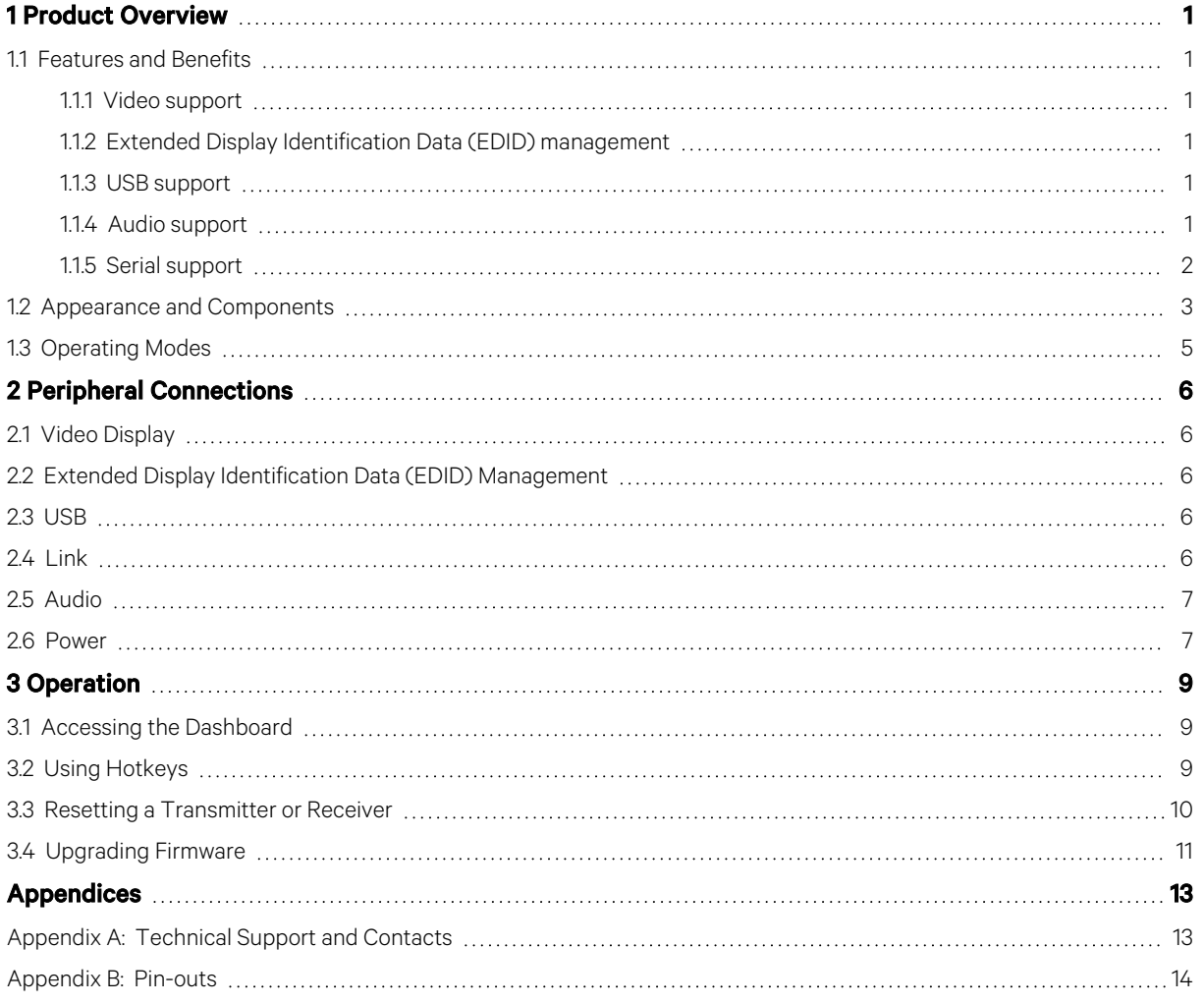

Vertiv™ LongView™ 5020 High Performance KVM Extender System Installer/User Guide

This page intentionally left blank

# <span id="page-4-0"></span>**1 Product Overview**

The Avocent LongView 5020 extender system is a DisplayPort KVM extender that enables you to locate the critical computing hardware in a secure and temperature controlled environment, away from the user workstation, while maintaining the same desktop experience. Using either one or two CATx cable links, you can achieve separation distances of up to 150 m (492 ft) between the transmitters and receivers. Atsuch distances, the units can transfer high resolution DisplayPort video, USB 2.0 (low/full and high-speed), digital and analog audio plus RS-232 serial.

# <span id="page-4-1"></span>**1.1 Features and Benefits**

### <span id="page-4-2"></span>**1.1.1 Video support**

The Avocent LongView 5020 extender system provides the highest possible video bandwidth between the transmitters and receivers. To allow for the differing grades of CATx links, the extender system periodically checks the quality of the link and can accurately determine which of the two video transfer modes can be supported. The extender system supports low rate mode and high rate mode.

Low rate mode allows the transmitter and receiver extender units to be placed up to 150 m (492 ft) apart. The units actively monitor video link quality at link distances of lessthan 100 m (328 ft).

High rate mode provides a second video port and more than twice the video bandwidth capability aslow rate mode. In high rate mode, there is enough video bandwidth to support a single high resolution 2560 x 1600 display or two 1920 x 1200 displays (at 60 Hz refresh) or even 4K video, 4096 x 2160 (at 30 Hz refresh, single display).

### <span id="page-4-3"></span>**1.1.2 Extended Display Identification Data (EDID) management**

The extender system intelligently manages the Extended Display Identification Data (EDID) information that each video display provides before reporting to the host computer. If sufficient bandwidth does not exist for the modes declared by the second display, it is not reported to the host computer.

### <span id="page-4-4"></span>**1.1.3 USB support**

A wide range of USB devices are supported on the receiver via the four ports on the front of the unit. Three of the ports support low/full speed (version 2.0) USB for keyboard and mouse. The fourth port provides high-speed (version 2.0) USB with transfer rates up to 80 Mbits/sec and supports massstorage and isochronous devices.

NOTE: Availability of the fourth USB port depends upon the use of CATx link B cable, which is used for the transport of high-speed USB signals.

# <span id="page-4-5"></span>**1.1.4 Audio support**

The Avocent LongView 5020 extender system can transfer analog and digital audio signals across the CATx cable link. Standard analog audio issupported through 3.5 mm jacks on the transmitters and receivers. Additionally, the line-in jack on the transmitter and the line-out jack on the receiver are dual purpose; they can accept either 3.5 mm analog jacks or mini-TOSLINK optical fiber connectors.

### <span id="page-5-0"></span>**1.1.5 Serial support**

The transmitters and receivers each have a serial Options port, which operates as a serial connection that can be used for either:

• Updating the firmware of the unit. See [Upgrading](#page-14-0) Firmware on [page 11.](#page-14-0)

-or-

• Establishing an RS-232 serial connection to transfer high speed serial data acrossthe CATx link between the transmitter and receiver.

When the extenders are not in upgrade mode, they can be used to transfer serial data between them at rates up to 115200 baud. When serial devices are attached to the Options ports on the transmitter and receiver, the units transparently convey the signals between them and no serial configuration is required.

For information about the supported pin-outs for the Options ports, refer to [Pin-outs](#page-17-0) on [page 14](#page-17-0).

# <span id="page-6-0"></span>**1.2 Appearance and Components**

[Figure](#page-7-0) 1.1 below and Figure 1.2 on the next page shows the connectors on the transmitters and receivers.

<span id="page-6-1"></span>Figure 1.1 Avocent LongView 5020 Transmitter

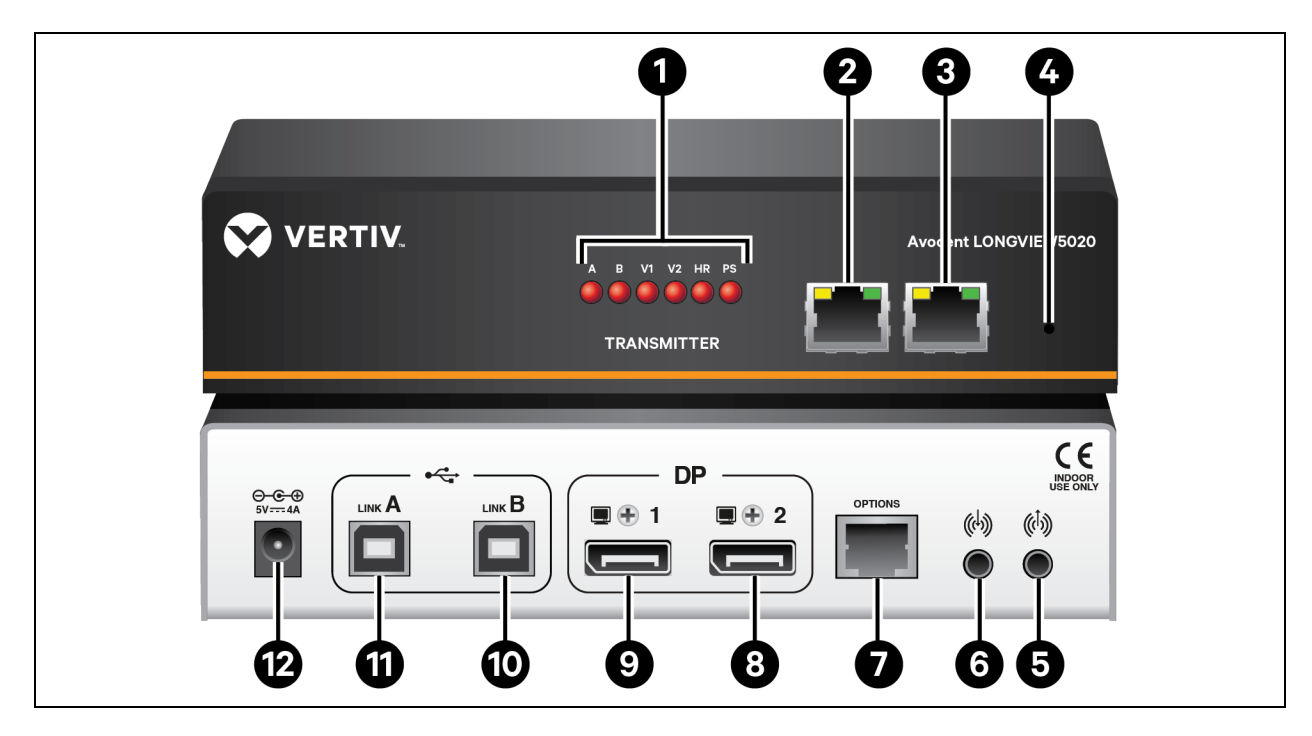

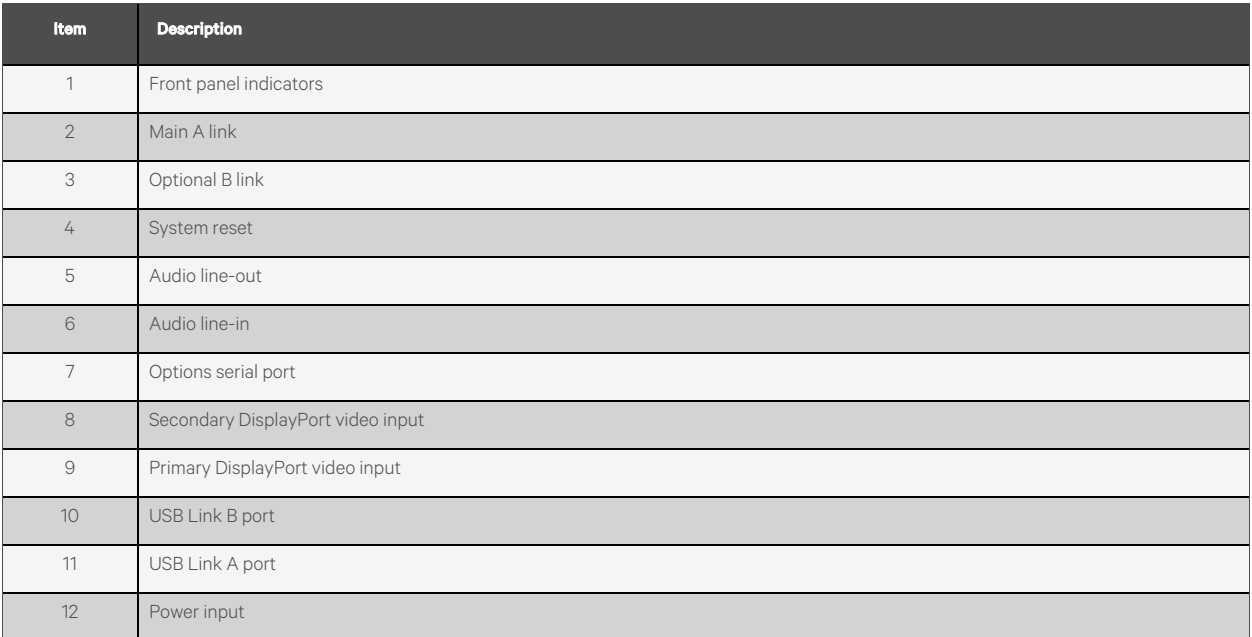

<span id="page-7-0"></span>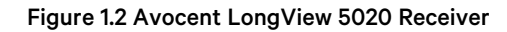

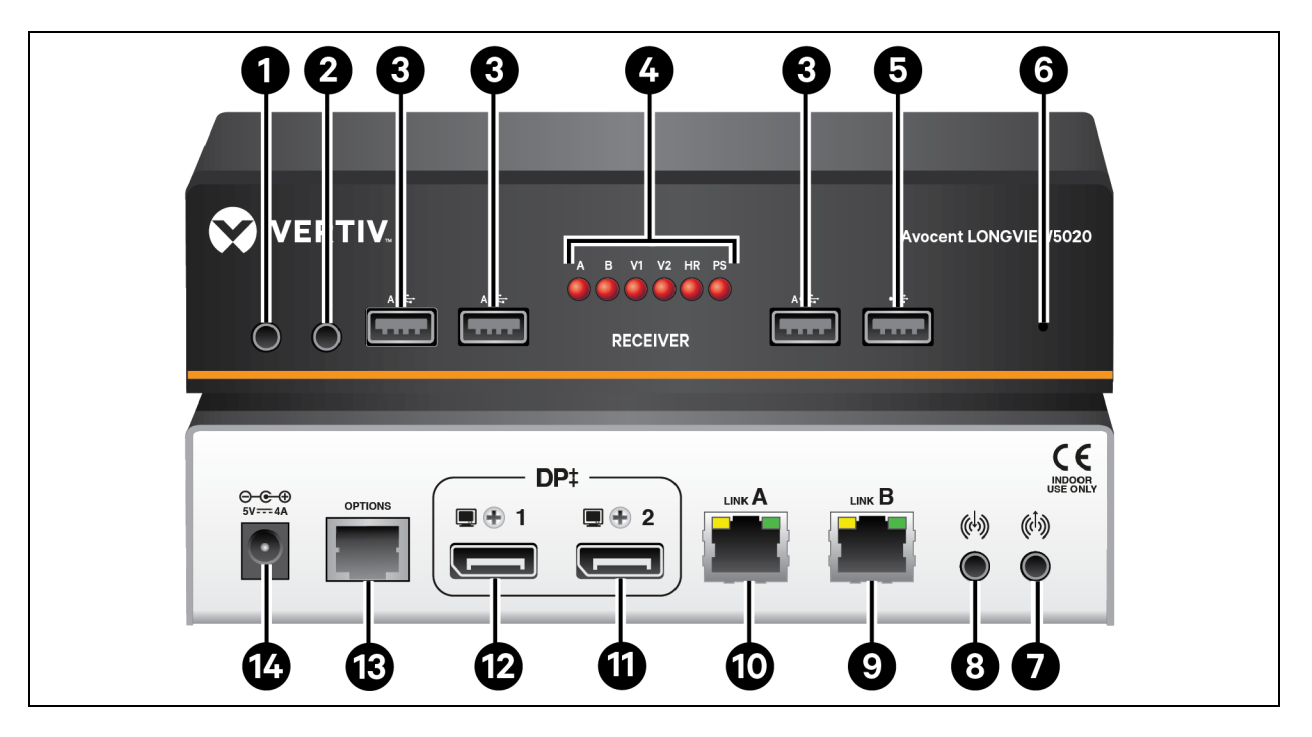

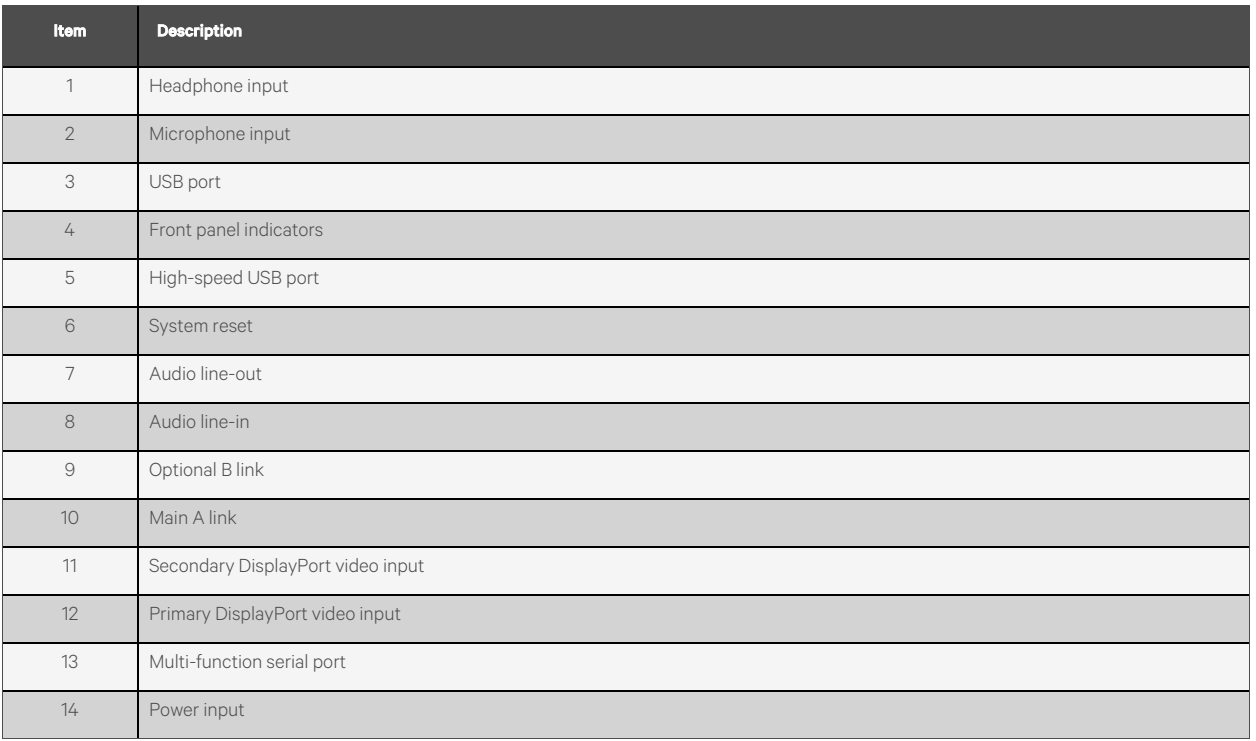

<span id="page-8-1"></span>Table 1.1 [below](#page-8-1) contains indicator descriptions for both the transmitter and receiver.

| <b>Indicator</b> | <b>Mode</b>    | <b>Description</b>                                                              |
|------------------|----------------|---------------------------------------------------------------------------------|
| А                | On             | Main A link is connected.                                                       |
|                  | Flashes        | Main A link is not connected.                                                   |
|                  | Off            | No power is present.                                                            |
| B                | On             | Optional B link is connected.                                                   |
|                  | Off            | Optional B link is not connected.                                               |
| V1               | On             | Video port 1 is connected and receiving video.                                  |
|                  | Flashes        | Video port 1 is connected and not receiving video.                              |
|                  | Off            | Video port 1 is not connected.                                                  |
| V <sub>2</sub>   | On             | Video port 2 is connected and receiving video.                                  |
|                  | Flashes        | Video port 2 is connected and not receiving video.                              |
|                  | Off            | Video port 2 is not connected.                                                  |
| <b>HR</b>        | On             | High rate mode is active.                                                       |
|                  | Flashes        | High rate mode is preferred but cannot be established. Low rate mode is active. |
|                  | Off            | Low rate mode is active.                                                        |
| PS               | On             | Power connected.                                                                |
|                  | <b>Flashes</b> | Upgrade error.                                                                  |
|                  | Off            | No power.                                                                       |

Table 1.1 Front Panel Indicator Description

# <span id="page-8-0"></span>**1.3 Operating Modes**

The Avocent LongView 5020 extender system maximizes the data that is transferred between the extenders. The achievable throughput depends upon the length and quality of the cable links that join the units.

Video signals are most sensitive to link quality and for this reason the extenders have two modes of operation: low rate mode and high rate mode. The extenders periodically check the link quality and determine which video transfer mode can be successfully used. The difference between the two modes is considerable as high rate mode can deliver over twice the video bandwidth. You can also choose the operating mode by using the Hotkey functions. For more information, refer to [Using](#page-12-2) [Hotkeys](#page-12-2) on [page 9](#page-12-2).

When the link mode changes, on-screen icons are displayed, while the indicators on the front panels of both units show which mode is currently being used. If a rate change occurs, the entire data link isreset causing a momentary loss of the video, audio and USB services.

# <span id="page-9-0"></span>**2 Peripheral Connections**

# <span id="page-9-1"></span>**2.1 Video Display**

Two DisplayPorts are provided on the rear panel of the transmitters. When using high resolution video displays, it isimportant that the video bandwidth requirements are within the capabilities of the port to which they are attached. The bandwidth availability of the two ports on the receiver unit can be different and is greatly affected by the mode in which the extender system is running. See the release notes on the Avocent LongView 5020 Software [Downloads](https://www.vertiv.com/en-us/support/software-download/it-management/avocent-lv-5000-kvm-extender-series-software-downloads/) page for details about which high and low rate modes and resolutions are supported.

The link capacity between the transmitter and receiver is checked periodically to determine which rate mode can be supported. The checks are generally performed when the units are powered on, when the main CATx link is established, if cables are disconnected or if the CATx link islost. Refer to Using [Hotkeys](#page-12-2) on [page 9](#page-12-2) for information on selecting the rate mode.

#### **Support for other video standards**

Both ports support the DisplayPort Dual-Mode (DP++) standard, which means that as well as providing high resolution DisplayPort signals, they can also sense when a single-link HDMI or DVI adapter is attached. When this occurs, the output signals are adjusted accordingly to support those display types. Additionally, a dual-link DVI adapter can be attached (to port 1 only), which provides higher resolution signals for special DVI displays. Some adapters use power from the video socket whereas others require an external power supply, and this is usually gained from a spare USB socket. Port 1 provides a higher bandwidth than port 2 which islimited to a maximum of 154 Mpixels/persecond. Single-link DVI can require up to 165 Mpixels/per second.

# <span id="page-9-2"></span>**2.2 Extended Display Identification Data (EDID) Management**

The extenders mask the resolution modes that cannot be supported within the available bandwidth. The display attached to Video port 1 is given priority. If sufficient bandwidth does not exist for the modes declared by the second display, it is not reported to the host PC. Extended Display Identification Data (EDID) information is checked when a new monitor connection is sensed and it is passed to the computer.

# <span id="page-9-3"></span>**2.3 USB**

The receiver provides four USB ports on the front panel. Three ports are labeled for low/full speed USB keyboard and mouse only. These are also suitable for providing power to third-party DisplayPort adapters. The fourth port isthe high-speed USB port which provides the following:

- One of the host computer USB portsis connected to the Link B port on the transmitter and supports USB version 2.0.
- The second CATx Link B is in place.

# <span id="page-9-4"></span>**2.4 Link**

Transmitters and receivers are linked by either one or two CATx cables at a distance of up to 150 m (492 ft). The type and quality of the CATx cables used are crucial to the mode of operation. If a high-speed USB is not needed at the receiver, a CATx link between the B ports of the units is not required.

# <span id="page-10-0"></span>**2.5 Audio**

The receiver has two analog audio inputs, a microphone input on the front panel and a line-in input on the rear of the receiver. You can choose between these two analog inputs using a hotkey switch.

#### To choose between the line-in and microphone inputs:

- 1. Using a USB keyboard attached to one of the USB A ports on the receiver, press CRTL three times. The three keyboard indicators will all flash once per second.
- 2. Use the numeric keys to select the required input.

#### NOTE: Do not use the numeric keypad.

- To select line-in mode, press 2. The line-in icon is displayed on the screen to confirm the selection. -or-
- To select microphone mode, press 3. The microphone icon is displayed on the screen to confirm the selection.

<span id="page-10-1"></span>The selected input is patched through, via the link cable, to the line-out jack of the transmitter.

# **2.6 Power**

Each receiver is supplied with a 20 W power adapter. There is no on/off switch on the unit, so operation begins as soon as a power adapter is connected.

Vertiv™ LongView™ 5020 High Performance KVM Extender System Installer/User Guide

This page intentionally left blank

# <span id="page-12-0"></span>**3 Operation**

The Avocent LongView 5020 extender system is designed to be transparent in operation. All peripherals should respond as they would when connected to your host computer.

# <span id="page-12-1"></span>**3.1 Accessing the Dashboard**

The dashboard provides a quick overview of link quality as well as confirmation of the current link rate mode and the firmware revisions of both the transmitter and receiver units.

#### Figure 2.1 Dashboard

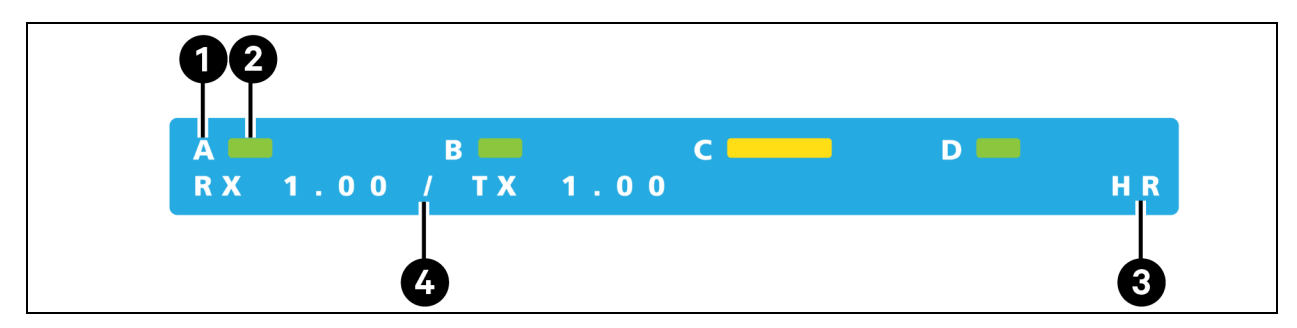

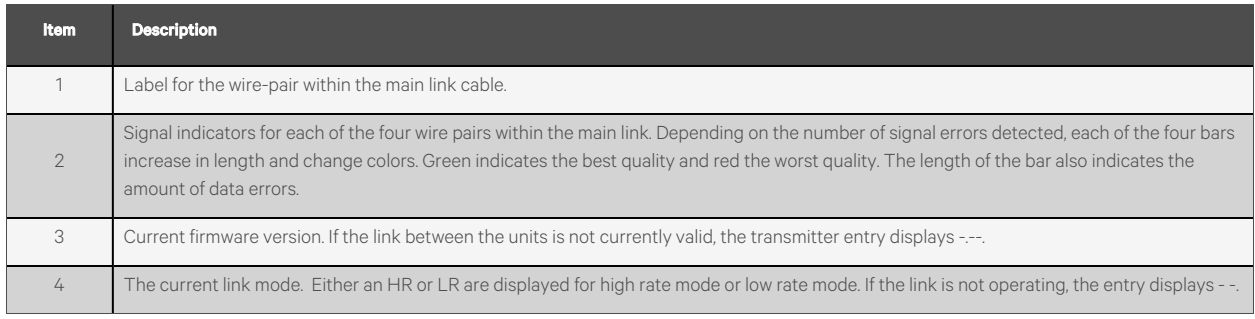

#### To access or exit the dashboard:

- 1. Press and release the Ctrl key three times in quick succession. The three keyboard indicators flash once per second.
- 2. Press the numeric 1 located above the main section of the keyboard.

#### NOTE: The 1 on the numeric keypad will not work.

<span id="page-12-2"></span>When the dashboard is enabled, repeat the steps above to exit it.

# **3.2 Using Hotkeys**

The Avocent LongView 5020 extender system provides hotkey features, which allow you to check and adjust certain aspects of the operation as follows:

- Monitor link quality using the dashboard.
- Choose the preferred link rate mode.
- Choose between line-in and microphone modes at the receiver.

#### To use hotkeys:

- 1. Using a USB keyboard attached to one of the USB A ports on the receiver, press CRTL three times. The three keyboard indicators will all flash, once per second.
- 2. Use the numeric keys1 to 7, located above the main section of the keyboard, to select the required action.

#### Table 2.1 Hotkey Options

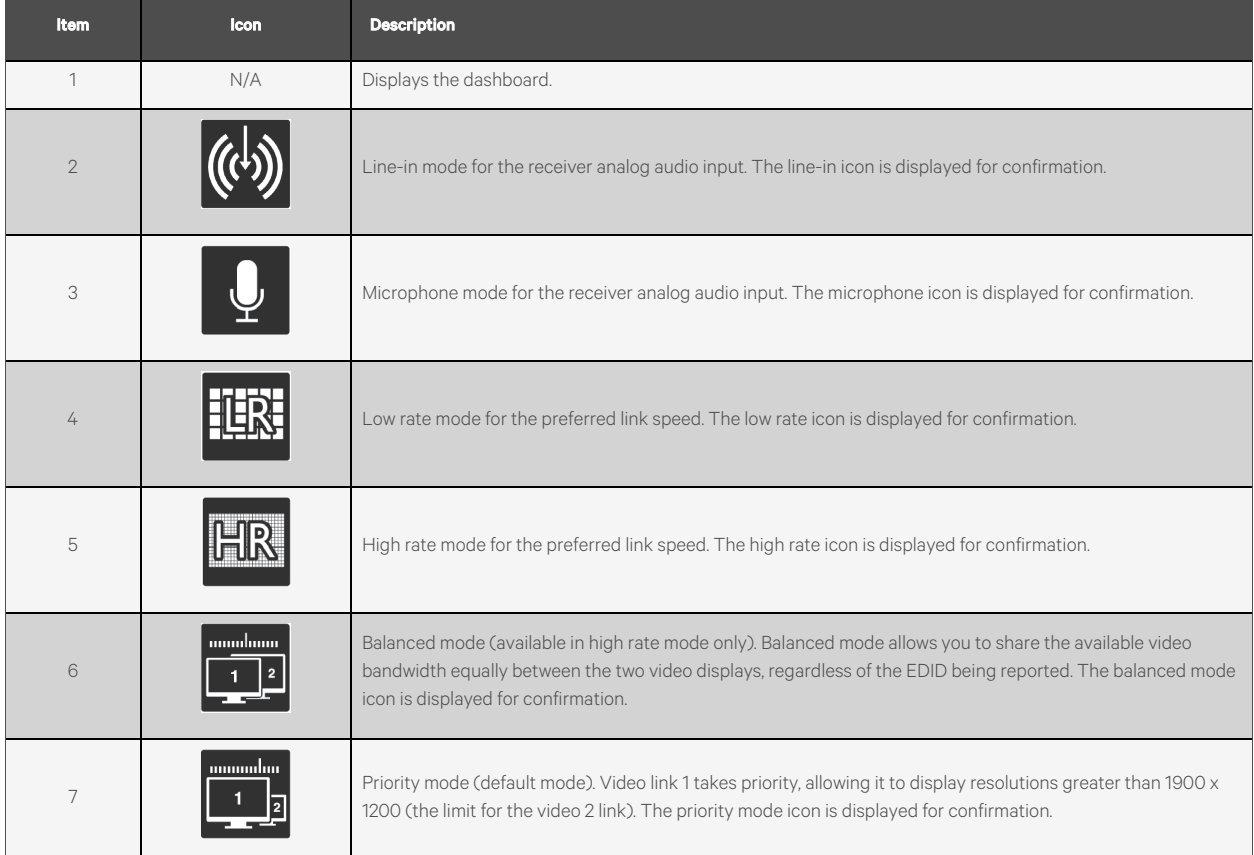

<span id="page-13-0"></span>NOTE: If you do not press any key within five seconds, or press any key other than the digits 1 to 7, the keyboard will revert to normal operation. To use another hotkey function, repeat the procedure.

# **3.3 Resetting a Transmitter or Receiver**

On the left side of the front panel of each transmitter or receiver is a small reset hole used for special functions.

#### To reset a transmitter or receiver:

Using a thin tool, such as a straightened paper clip, press and release the button concealed in the reset hole. The power indicator displays red. After a few seconds, the power indicator changes from red to green to indicate the reset is complete.

# <span id="page-14-0"></span>**3.4 Upgrading Firmware**

The Avocent LongView 5020 extender system is flash upgradeable. The same upgrade file is used to upgrade both the transmitter and receiver units, but the units are upgraded separately.

WARNING! During the upgrade process, ensure that power is not interrupted as this may leave the unit in an inoperable state.

#### To upgrade the extenders:

- 1. Download the upgrade file from [https://www.vertiv.com/en-us/support/software-downloads/.](https://www.vertiv.com/en-us/support/software-downloads/)
- 2. Connect a serial cable between the computer and the options port of the extender to be upgraded.
- 3. Using a straightened-out paper clip, press and hold the recessed reset button on the front panel until the indicators begin pulsing.
- 4. With the unit in download mode, transfer the upgrade file using an XMODEM file transfer via any terminal emulator program. Use the following settings:
	- 115200 baud
	- 8-bit word
	- No parity
	- 1stop bit (8N1)
	- No flow control
- 5. After the download completes, the extender firmware is upgraded. Once this processis complete, the unit will reboot.

Vertiv™ LongView™ 5020 High Performance KVM Extender System Installer/User Guide

This page intentionally left blank

# <span id="page-16-0"></span>**Appendices**

# <span id="page-16-1"></span>**Appendix A: Technical Support and Contacts**

### **A.1 Technical Support/Service in the United States**

#### Vertiv Group Corporation

24x7 dispatch of technicians for all products.

1-800-543-2378

#### Liebert® Thermal Management Products

1-800-543-2378

#### Liebert® Channel Products

1-800-222-5877

#### Liebert® AC and DC Power Products

1-800-543-2378

#### **A.2 Locations**

#### United States

Vertiv Headquarters

505 N Cleveland Ave

Westerville, OH 43082

#### Europe

Via Leonardo Da Vinci 8 Zona Industriale Tognana

35028 Piove Di Sacco (PD) Italy

#### Asia

7/F, Dah Sing Financial Centre 3108 Gloucester Road, Wanchai Hong Kong

# <span id="page-17-0"></span>**Appendix B: Pin-outs**

The Options port on each extender accepts either 8p8c or 10p10c connectors, as required.

#### Figure 3.1 Port Pinouts

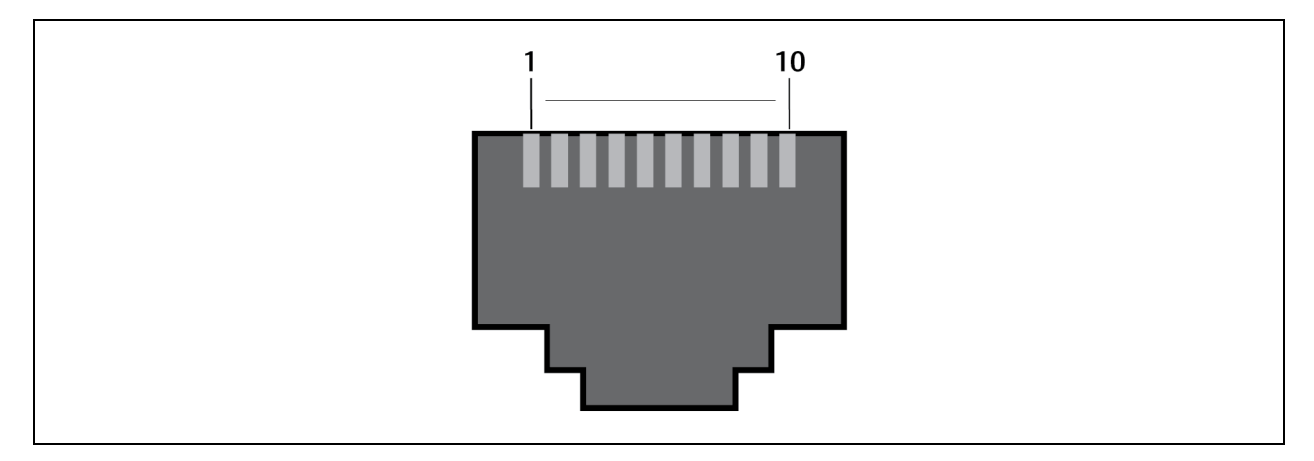

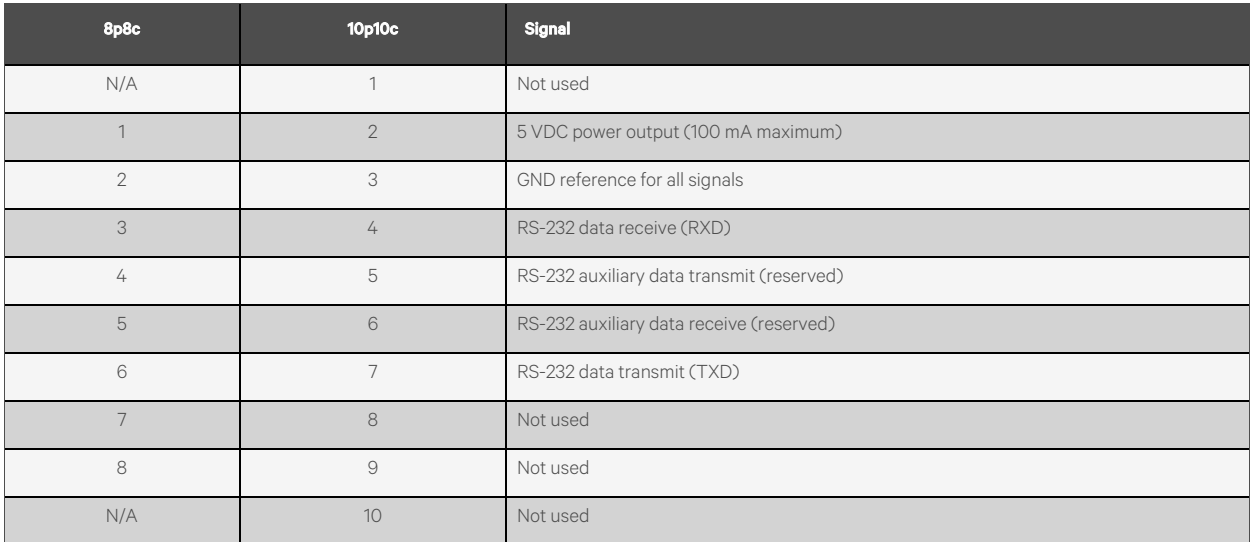

### **Connect with Vertiv on Social Media**

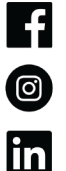

https://www.facebook.com/vertiv/

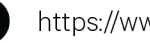

https://www.instagram.com/vertiv/

https://www.linkedin.com/company/vertiv/

 $\mathbf{X}$ https://www.twitter.com/Vertiv/

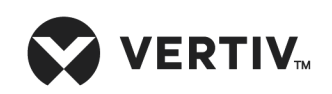

Vertiv.com | Vertiv Headquarters, 505 N Cleveland Ave, Westerville, OH 43082 USA

©2024 Vertiv Group Corp. All rights reserved. Vertiv™ and the Vertiv logo are trademarks or registered trademarks of Vertiv Group Corp. All other names and logos referred to are trade names, trademarks or registered trademarks of their respective owners. While every precaution has been taken to ensure accuracy and completeness here, Vertiv Group Corp. assumes no responsibility, and disclaims all liability, for damages resulting from use of this information or for any errors or omissions.